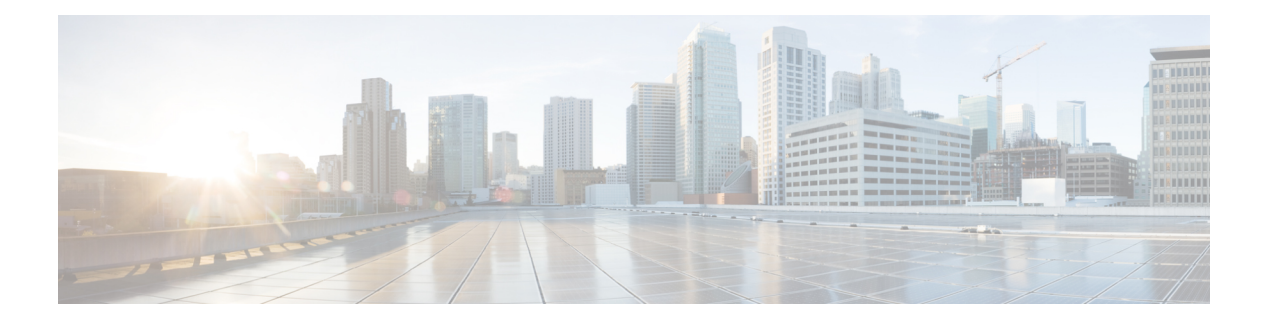

## **F Commands**

- [feature](#page-1-0) pim6, on page 2
- [feature](#page-2-0) msdp, on page 3
- [feature](#page-3-0) pim, on page 4

## <span id="page-1-0"></span>**feature pim6**

To enable the Protocol Independent Multicast (PIM) for IPv6 feature, use the feature pim6 command. To disable this feature, use the no form of this command.

**feature pim6 no feature pim6 Syntax Description** This command has no arguments or keywords. **Command Default** Disabled **Command Modes** Global configuration mode Supported User Roles network-admin vdc-admin **Command History Release Modification**  $4.0(1)$  This command was introduced. **Usage Guidelines** This command requires the Enterprise Services License. **Examples** The example shows how to enable the PIM for IPv6: switch(config)# feature pim6 switch(config)# **Related Commands Command Description** 

**show ip msdp summary** Displays the summary of MSDP peers.

## <span id="page-2-0"></span>**feature msdp**

To enable the Multicast Source Discovery Protocol (MSDP) feature, use the feature msdp command. To disable this feature, use the no form of this command.

**feature msdp no feature msdp**

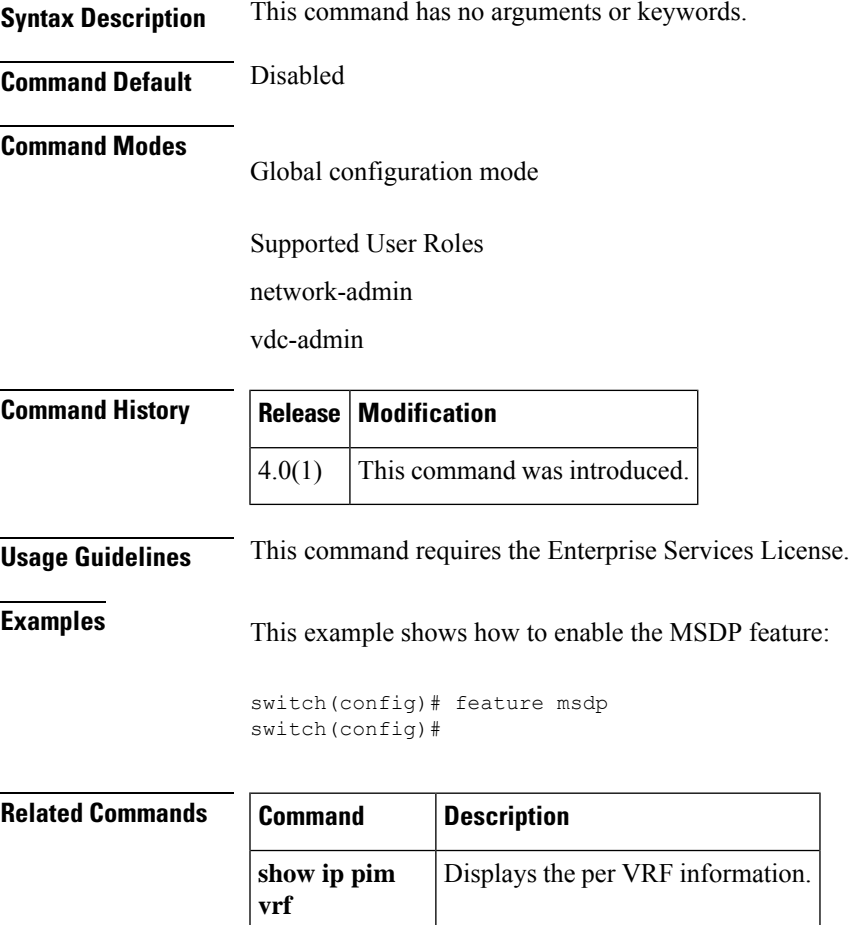

## <span id="page-3-0"></span>**feature pim**

To enable the Protocol Independent Multicast (PIM) feature, use the feature pim command. To disable this feature, use the no form of this command.

**feature pim no feature pim Syntax Description** This command has no arguments or keywords. **Command Default** Disabled **Command Modes** Global configuration mode Supported User Roles network-admin vdc-admin **Command History Release Modification**  $4.0(1)$  This command was introduced. **Usage Guidelines** This command requires the Enterprise Services License. **Examples** This example shows how to enable the PIM: switch(config)# feature pim switch(config)# **Related Commands Command Description show ip pim route** Displays the PIM route specific information.